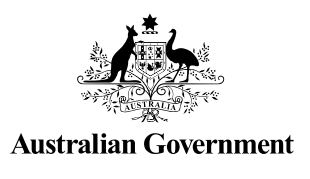

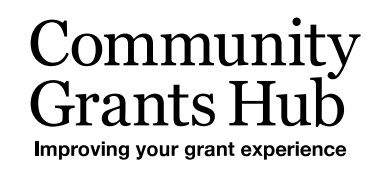

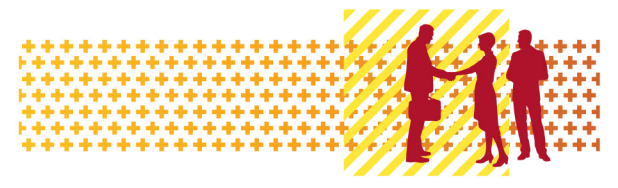

# Update Grant Activity Contacts

Grant Recipient Portal Task Card

**Portal Access required**: Administrator or Editor

The Grant Recipient Portal (Portal) enables grant recipients to update their Grant Activity Contacts.

This task card describes the process of viewing, adding and removing Grant Activity Contacts.

There are two pathways for a user to add and remove a contact for a Grant Activity in the Portal, either through the **Organisation Profile** of through the **Grant Activities** link/tile on the Home screen.

#### Navigating to Grant Activity Contacts through the Organisation Profile

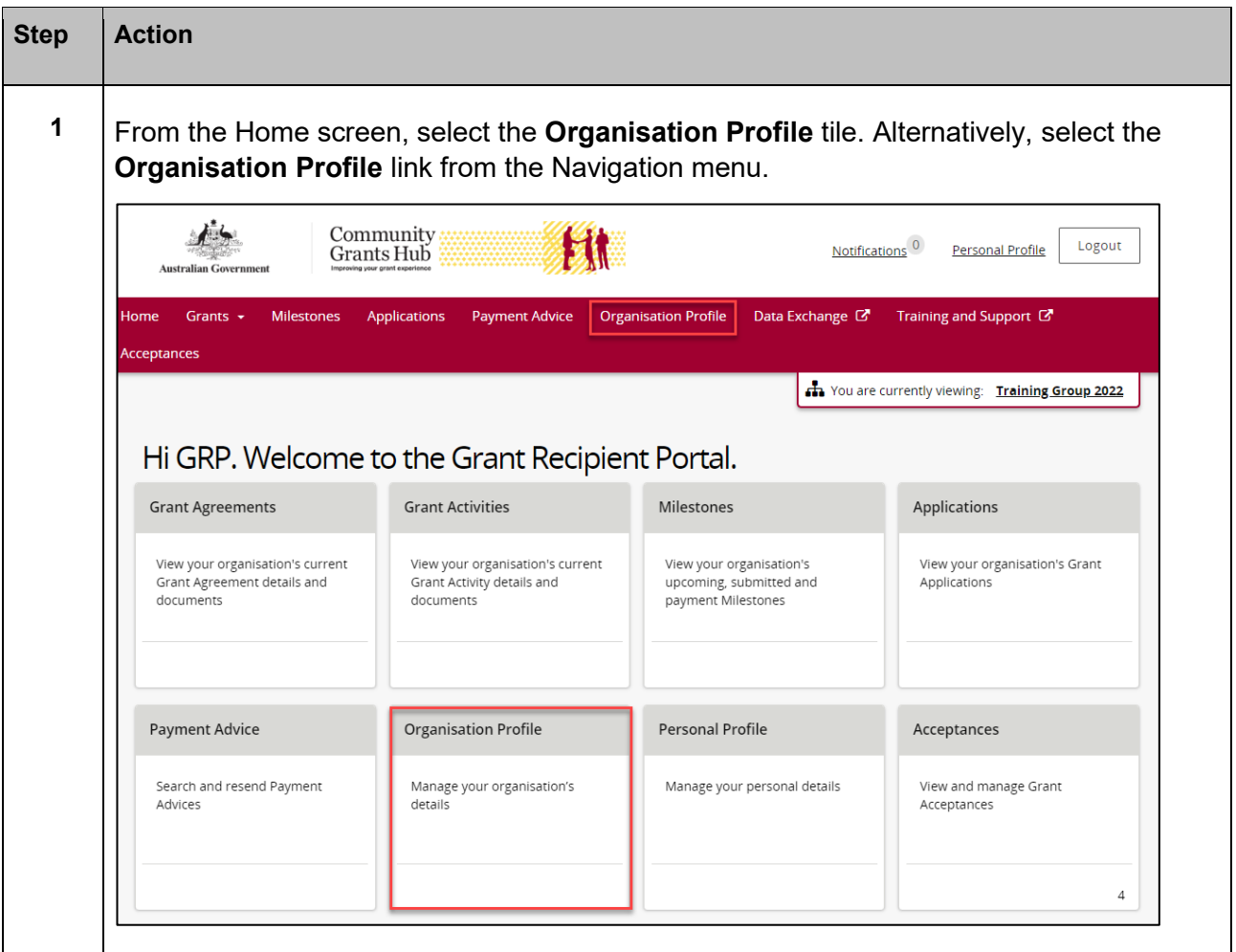

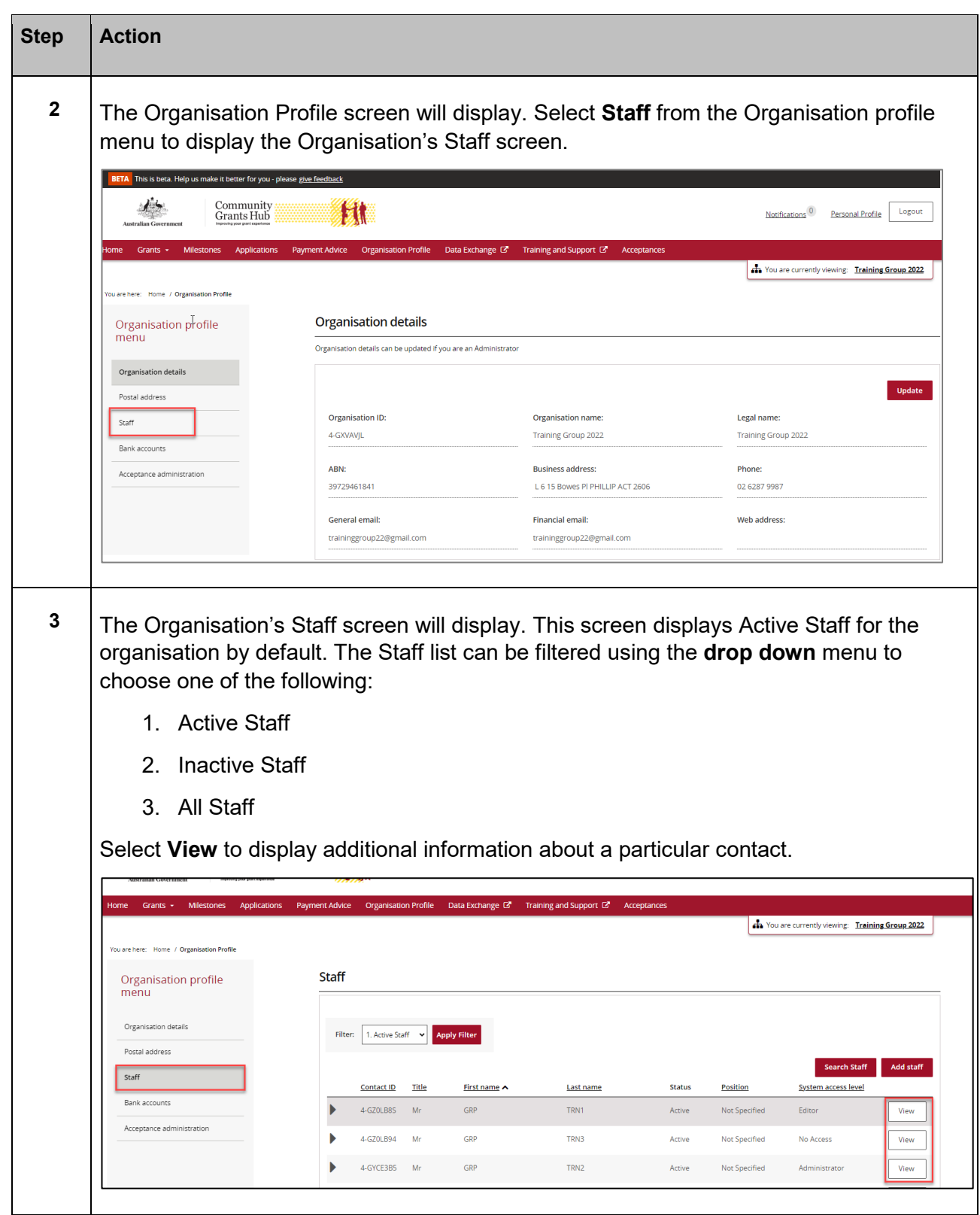

÷ Ŧ ÷

٠ ٠ ٠

۰

٠ ٠ \*\*

÷ ÷ ÷ ÷

٠ ۰ ÷ ÷ ÷ ÷ ¥ ÷ ÷ ÷ ÷ \*\* ٠ ٠

٠

٠ ٠ 鱎

Ŧ,

٠ 4

÷

alla

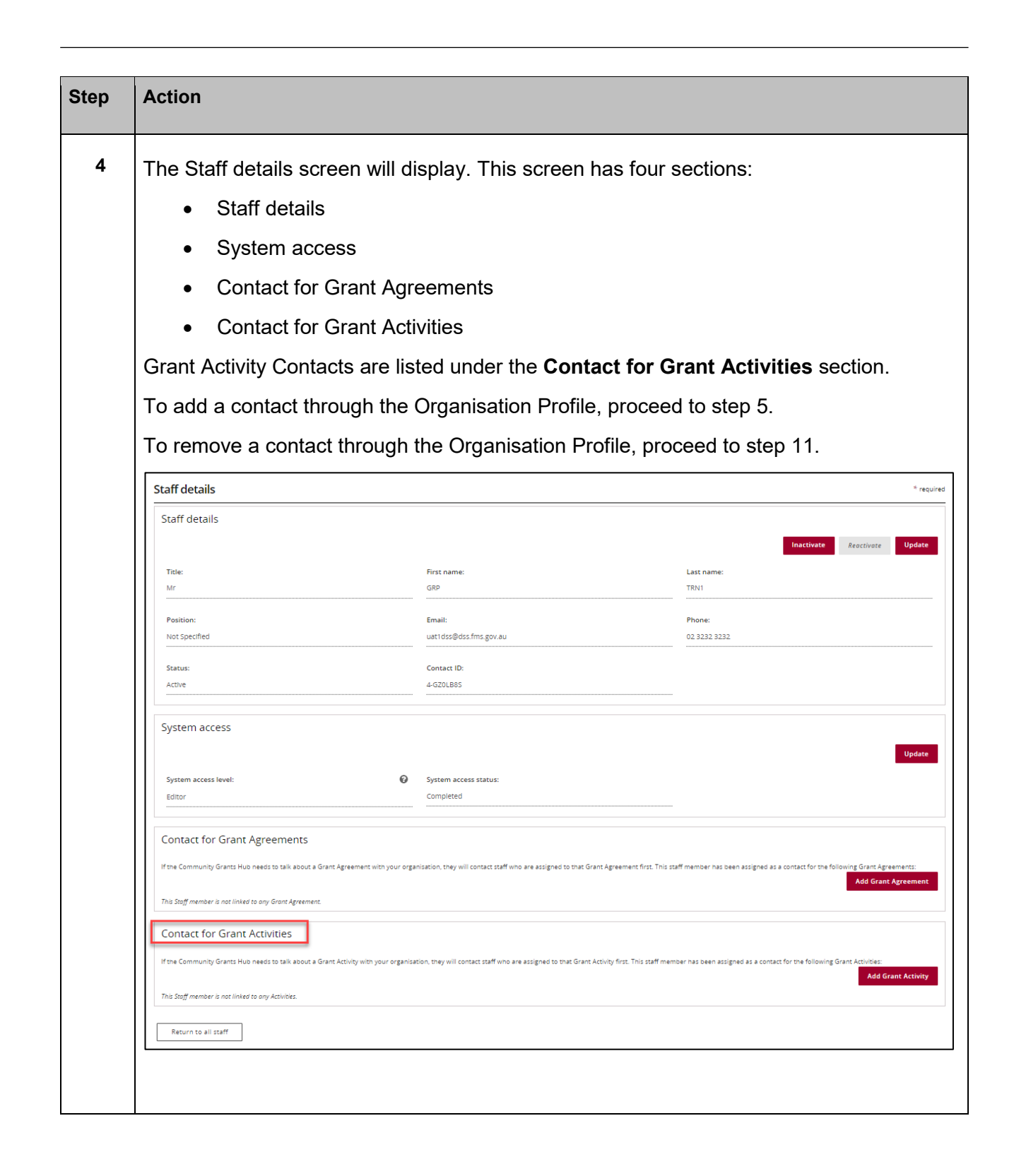

٠

٠ ٠

٠ \*\*\*\*\*\*\*\*\*\*\*\*\*\*\*

\*\*\*\*\*\*\*\*\*\*\*\*\*\*

\*\*\* ٠ 小小

\*\*\* ÷ ÷ \*\* ۰ ÷

#### Adding a Grant Activity Contact through the Organisation Profile

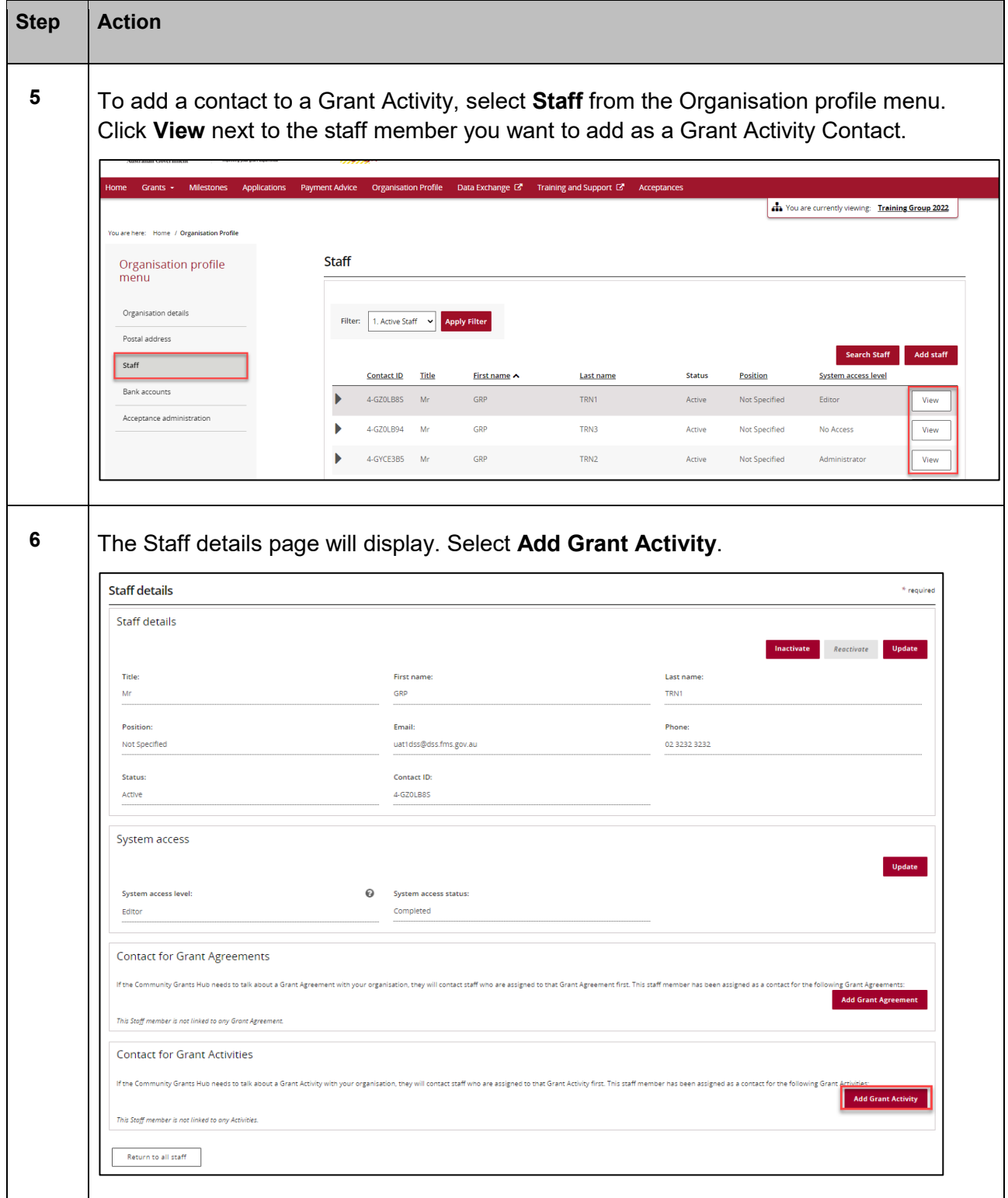

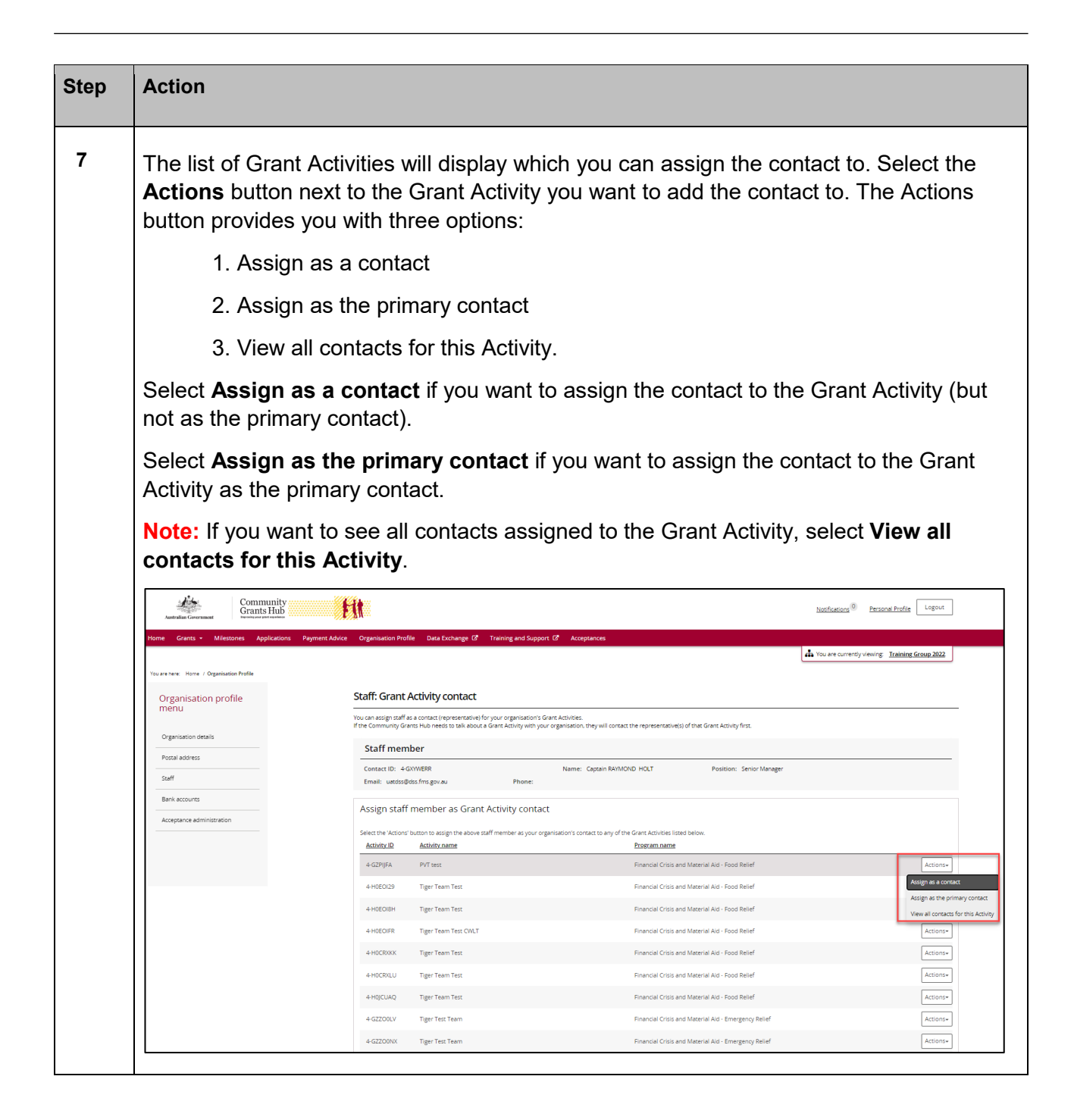

\*\*\* ÷

\*\*\*\*\*\*\*\*\*\*\*\*\*\*\*\*\*\*\* \*\*\*\*\*\*\*\*\*\*\*\*\*\*\*\*\*\*\*\*\*\*\*\*\*\*\*\*\*\*

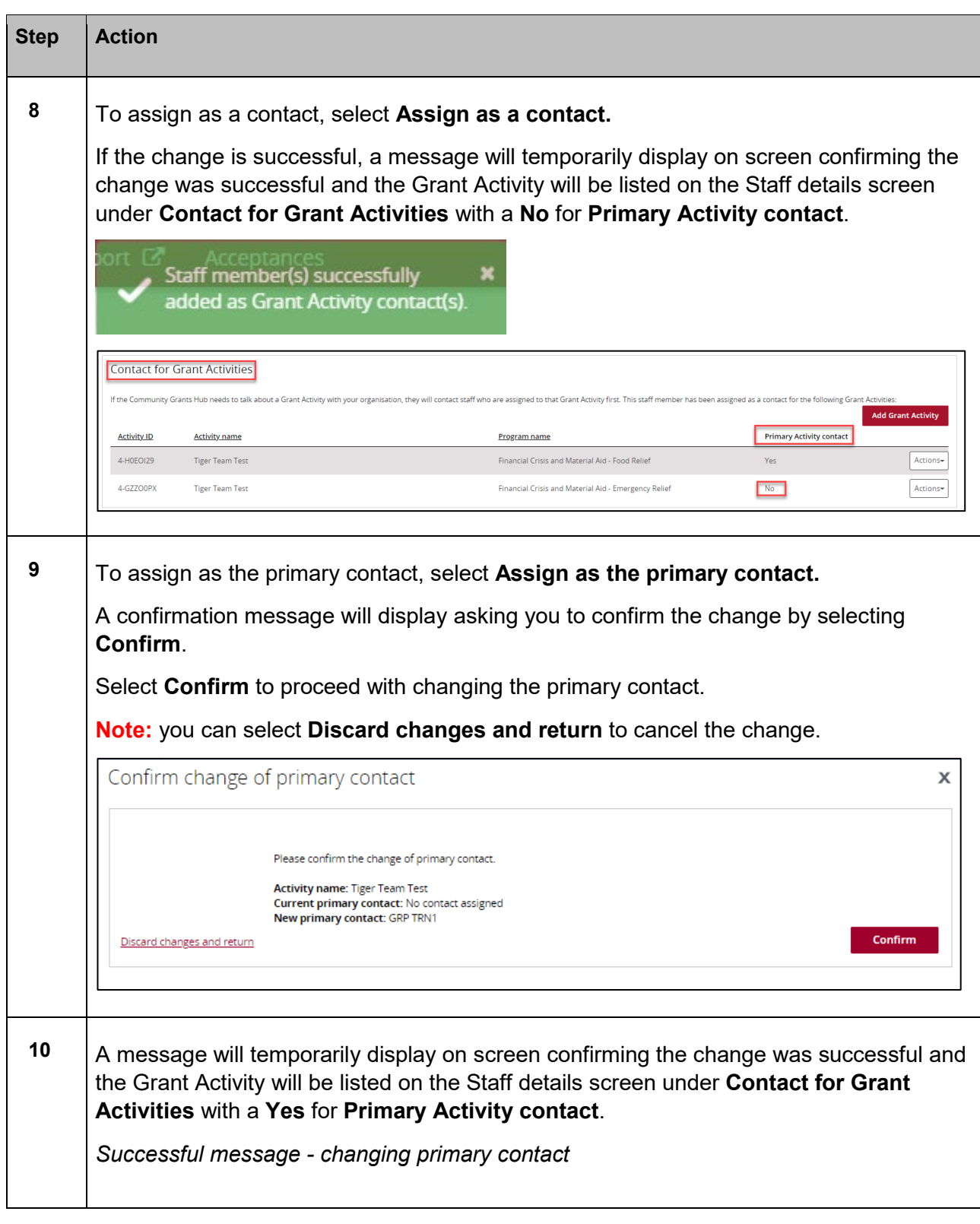

÷ ÷ ٠ ÷

a.

۰ ٠ ٠ ٠

٠

٠ ٠ \*\*

٠ ÷ ÷

٠

÷ ÷ ÷ ÷ ¥ ÷ ÷ ÷ ÷ ÷

٠ ٠ a. ÷ ala

\*\*\*\*

÷

٠

۰

÷

计字母

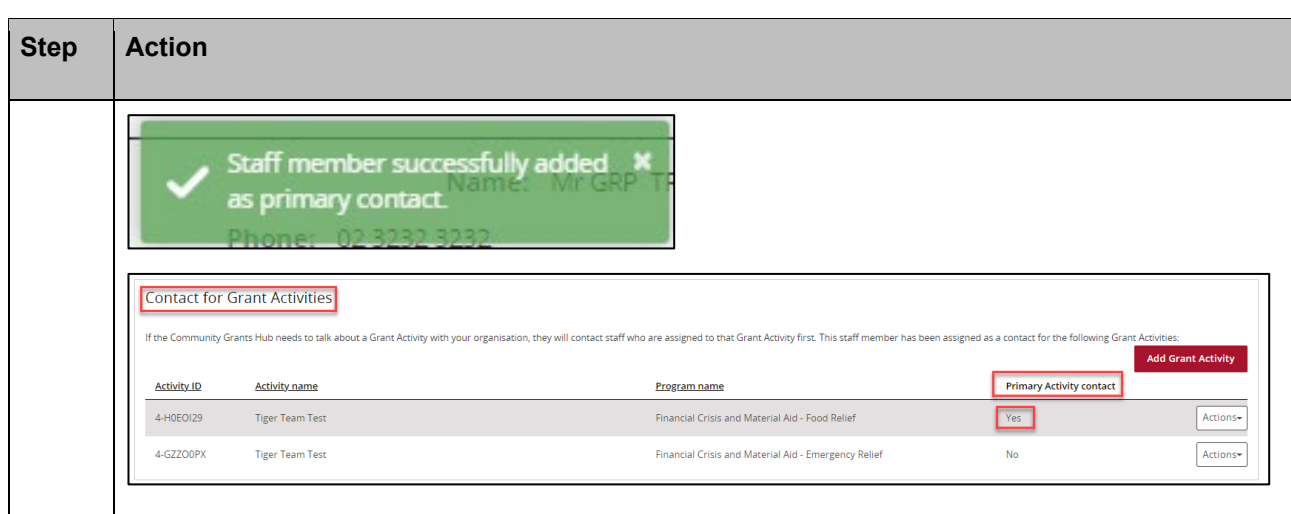

# Removing a Grant Activity Contact through the Organisation Profile

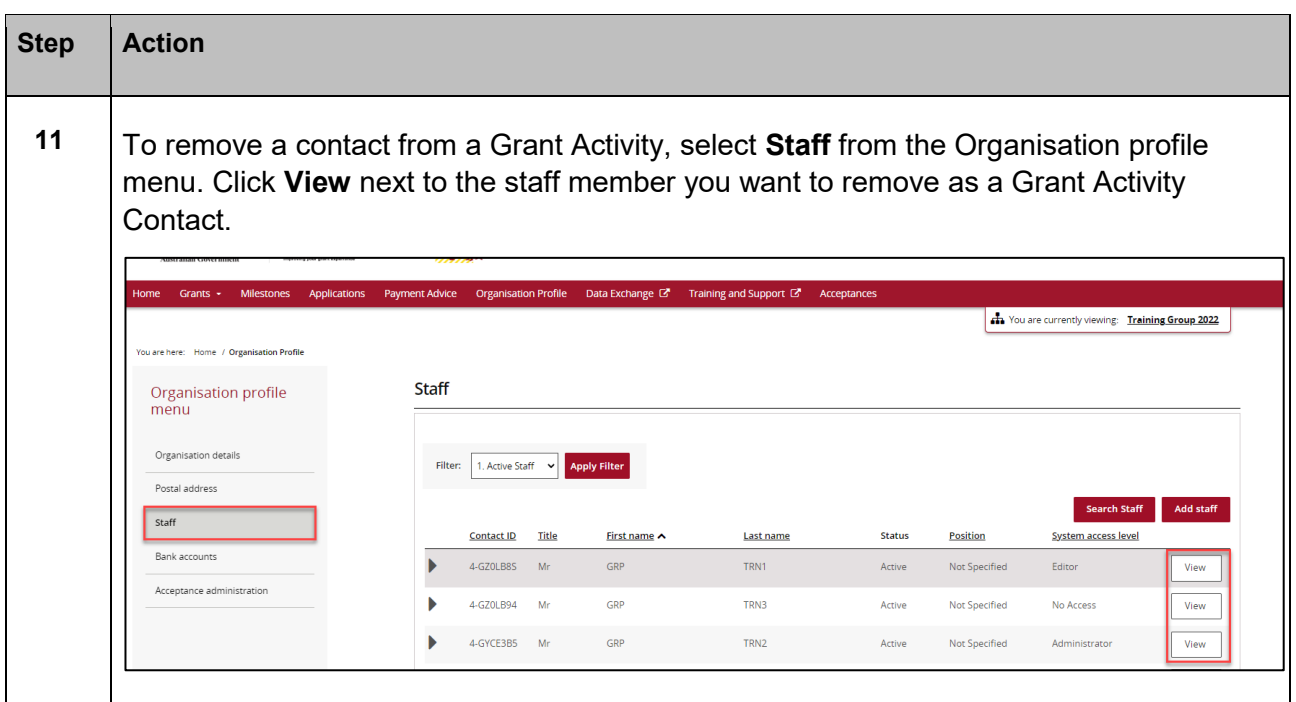

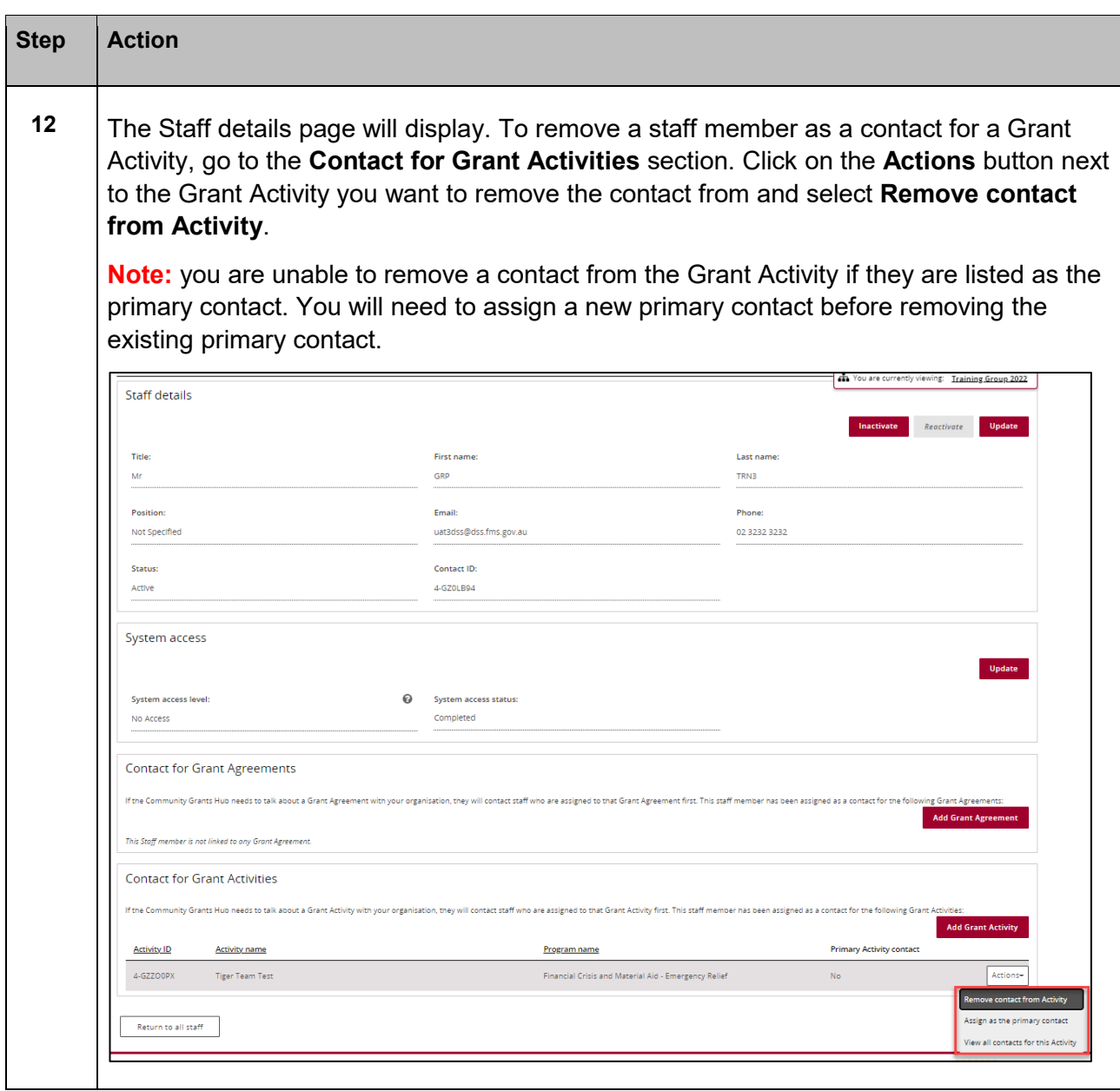

÷

٠ ۰ ٠ ٠ ٠ ٠ ٠

۰

٠ ٠ \*\*

٠ ۰ ÷ ÷ ÷ ÷ ÷

÷ ÷ ٠ ¥ ÷ ÷ ÷ ÷ 44 ٠ ٠

٠

计字母

٠ 4

÷

alla

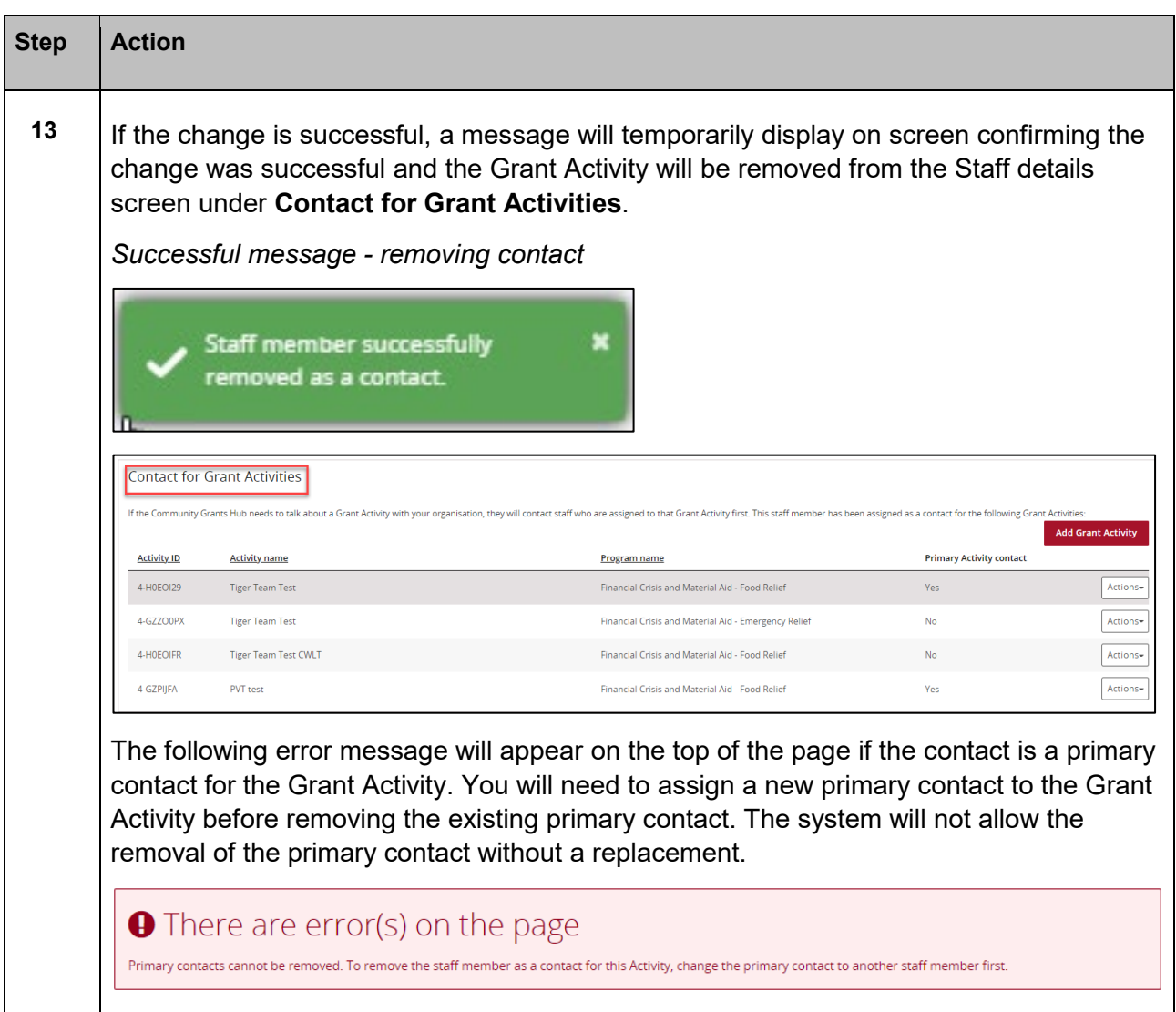

÷

٠ ٠ ۰ ٠ ٠ ٠ ٠ ٠ ٠ ٠ ٠ ٠ ۰ ٠

> a. ÷ ÷ ÷ ÷ ÷ 小小 A. alar

л.

٠ ÷ ٠ ٠

÷ ÷ \*\*\*

۰ ۰

٠

÷

÷ Ŧ ÷

Ab. A. مار مار

de de

٠

٠

÷

٠

¥

ż,

## Navigating to Grant Activity Contacts through the Grant Activities link/tile

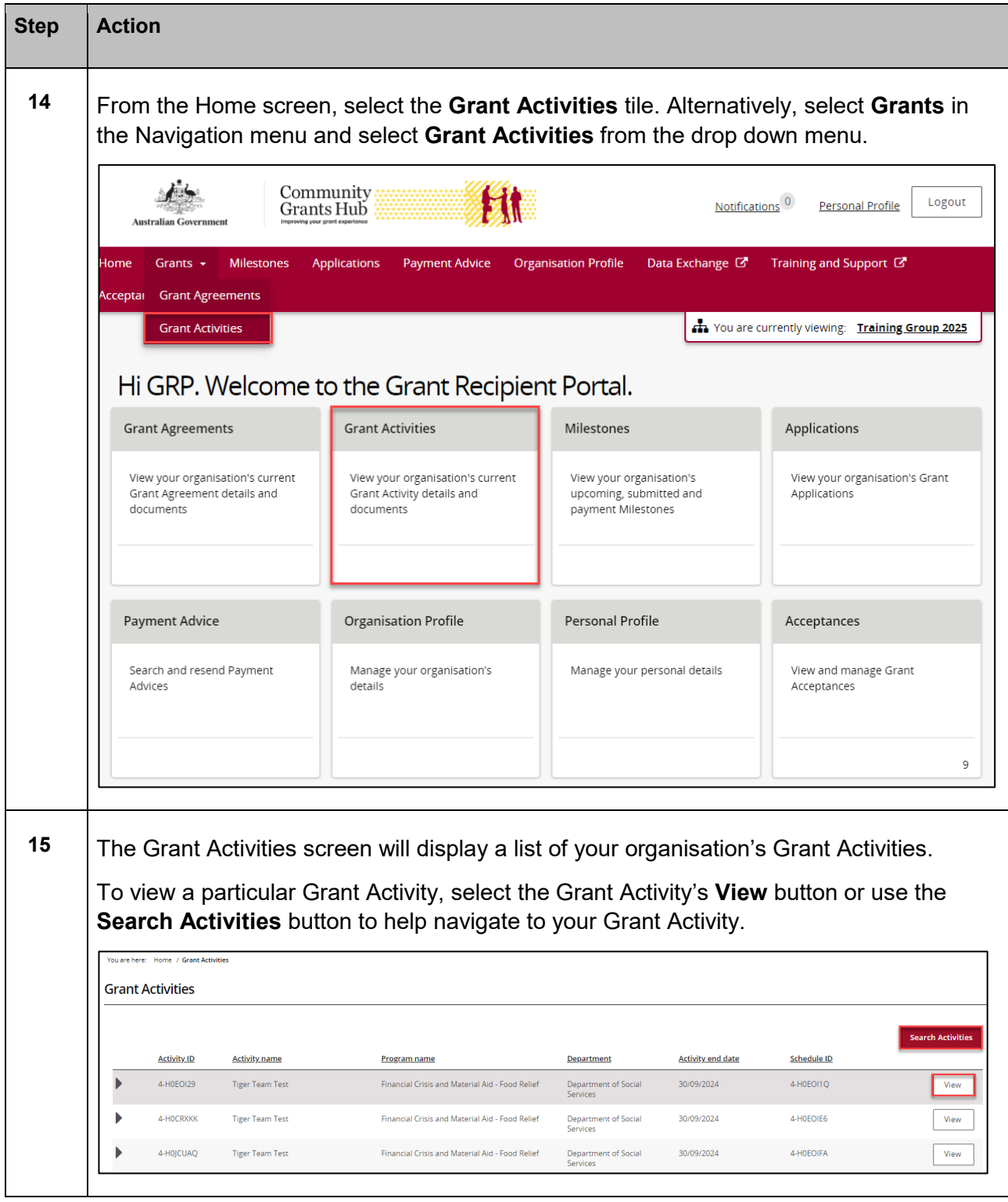

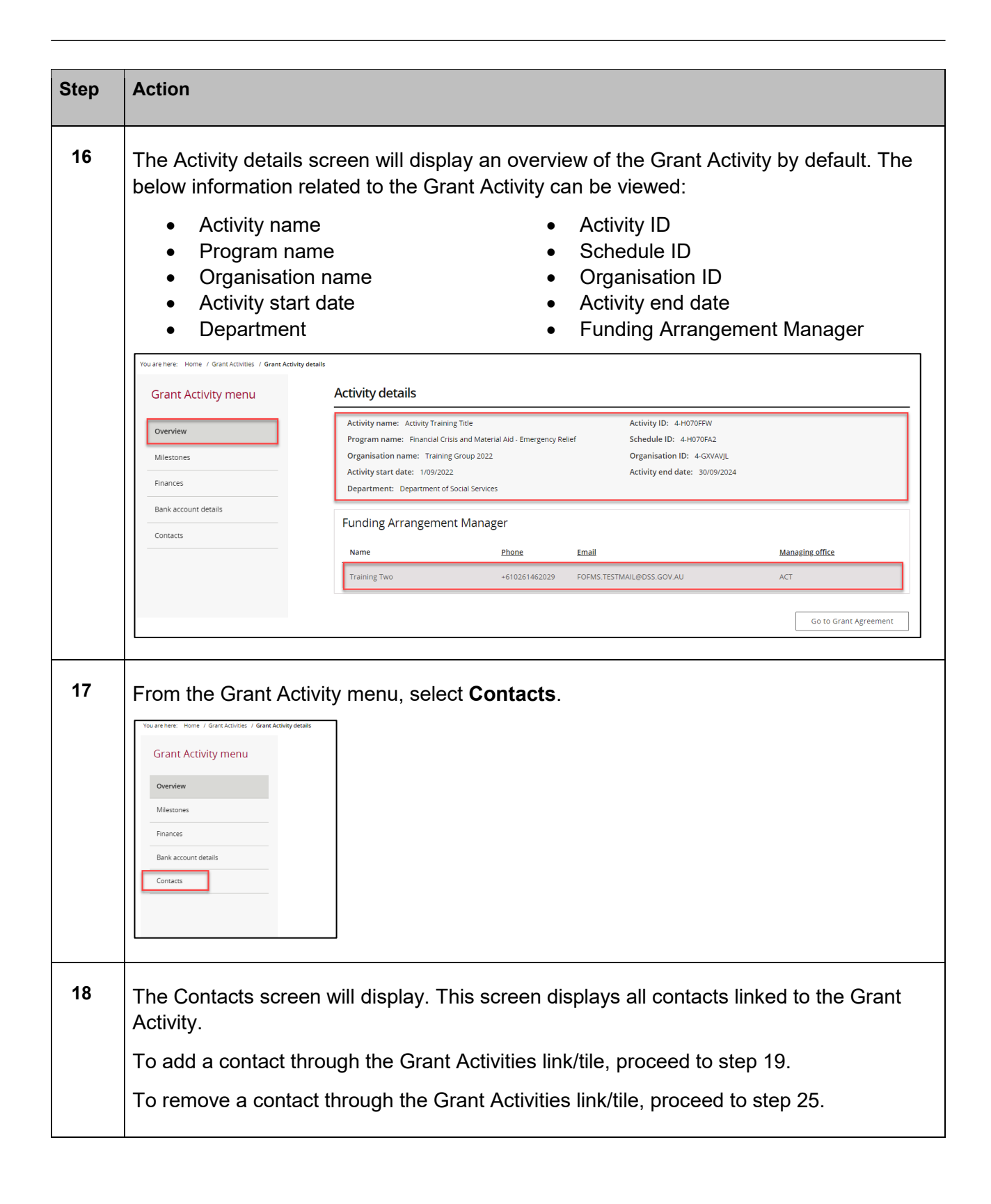

\*\*\*\*\*\*\*\*\*\*\*\*\*\*\*\*\*\*\*

\*\*\*\*\*\*\*\*\*\*\*\*\*\*\*\*\*\*\*\*\*\*\*\*\*

٠

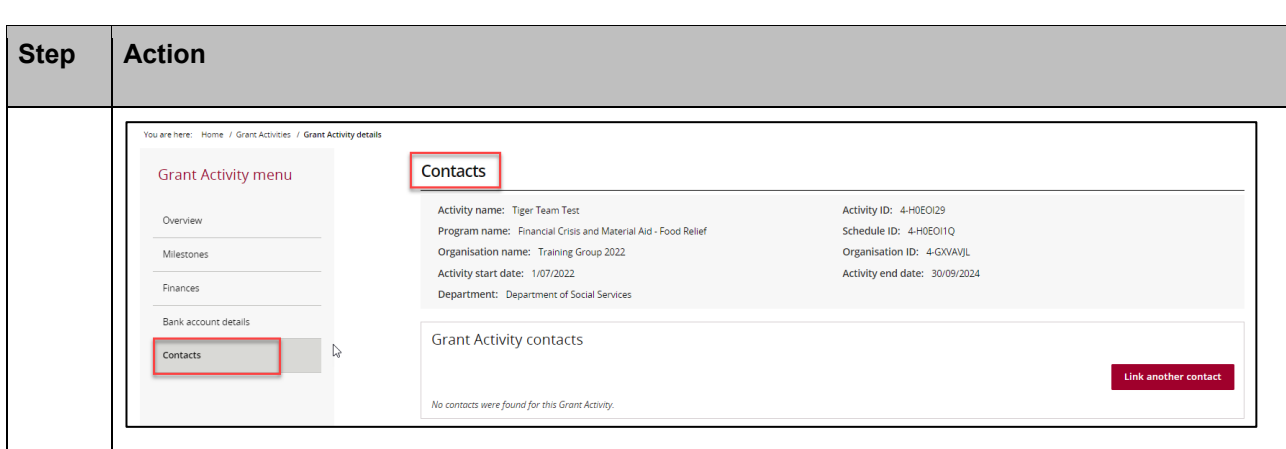

## Adding a Grant Activity Contact through the Grant Activities link/tile

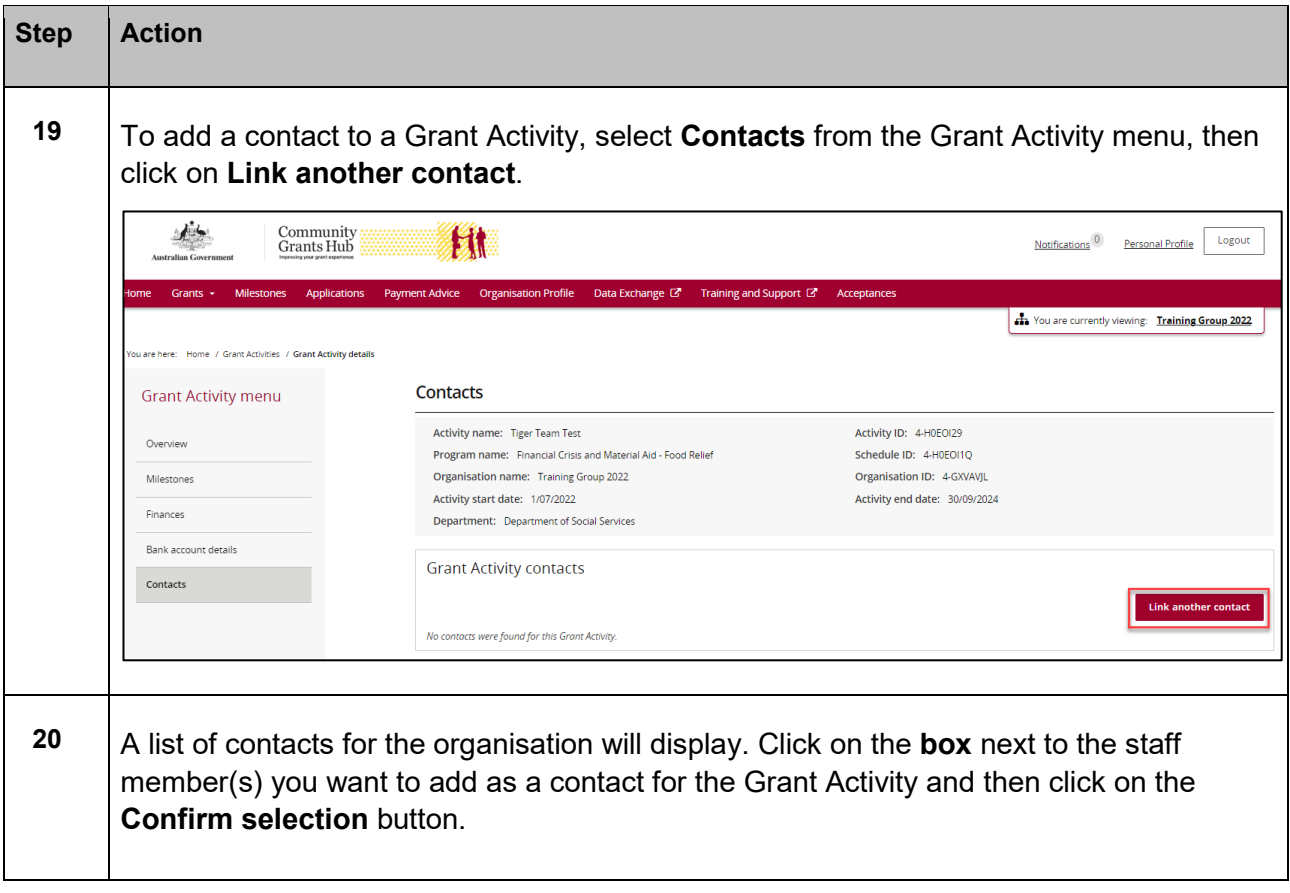

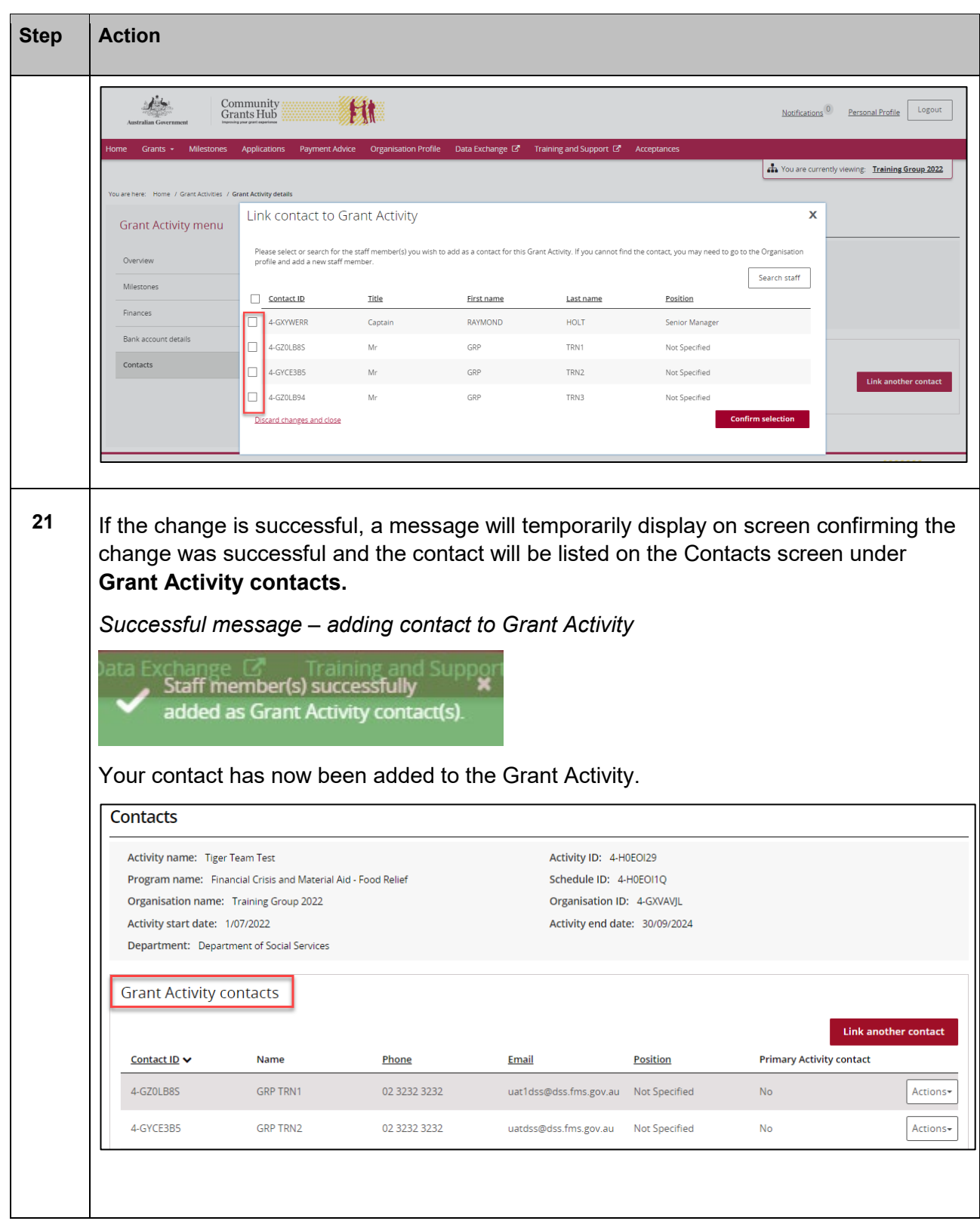

÷ ÷ ÷  $+ +$ ÷ ÷ \*\* ÷

٠

٠ ÷ ÷

٠ ÷ ٠ \*\*\*\*\*

÷

\*\*\*\*\*\*

÷

٠

۰ d.

÷

计字母

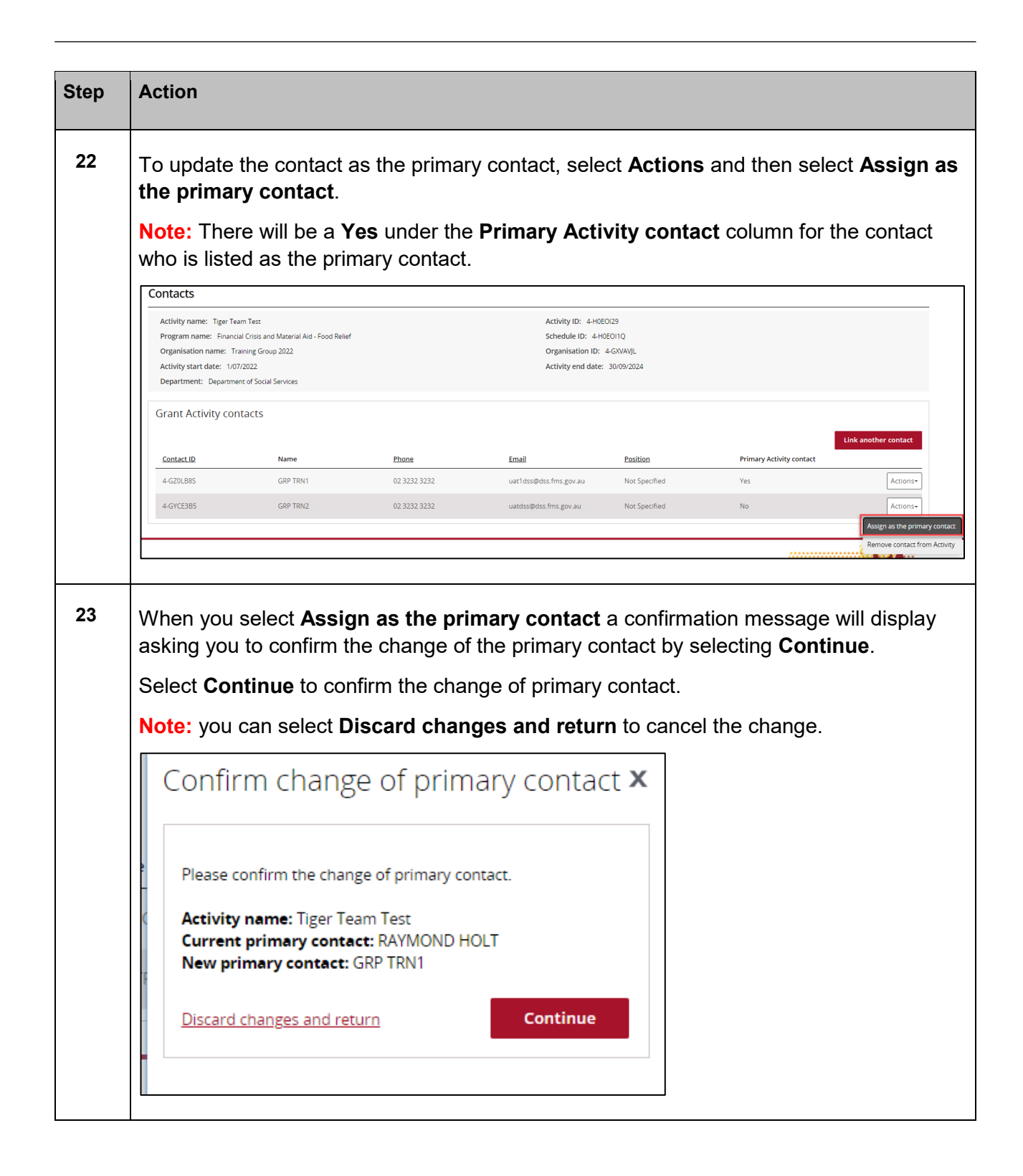

\*\*\*\*\*

\*\*\*\*\*\*\*\*\*\*\*\*\*

\*\*\*\*\*\*\*\*\*\*\*\*\*\*\*\*\*\*\*\*\*\*\*\*\*\*\*\*\*\*\*\*\*\*\*

\*\*\*\*\*\*\*\*

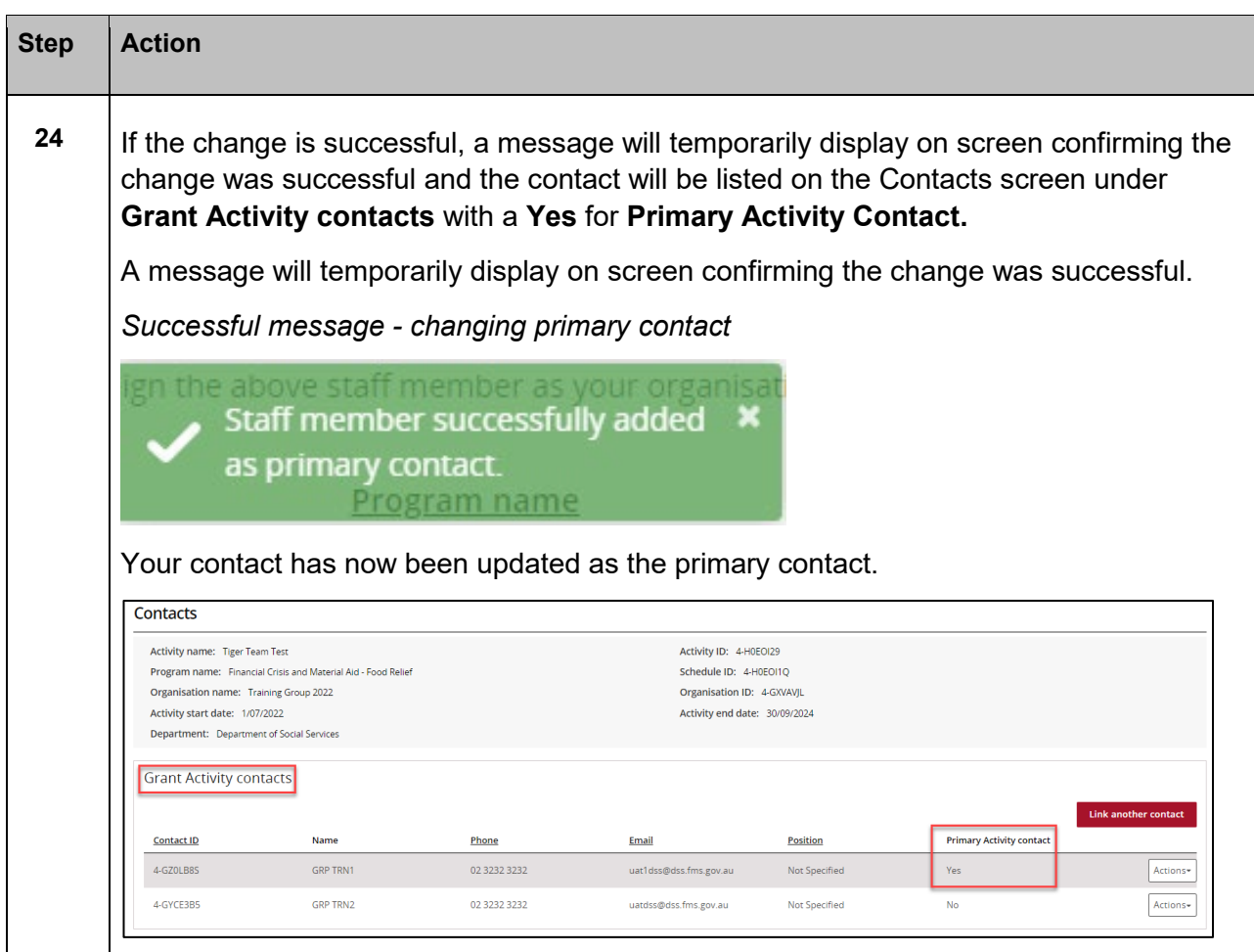

## Removing a Grant Activity Contact through the Grant Activities link/tile

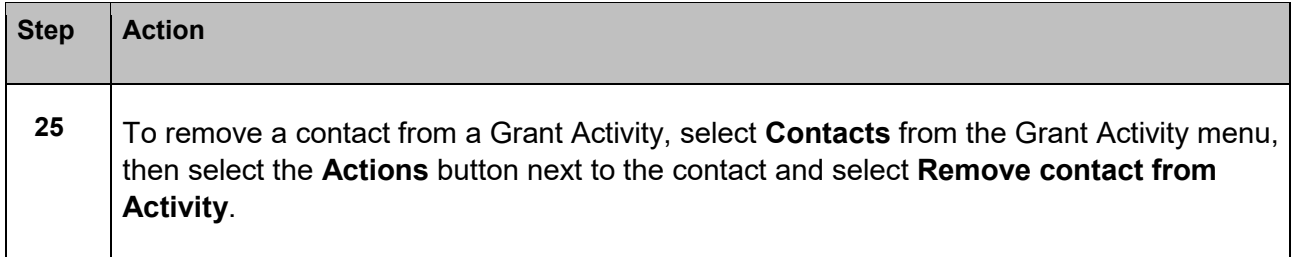

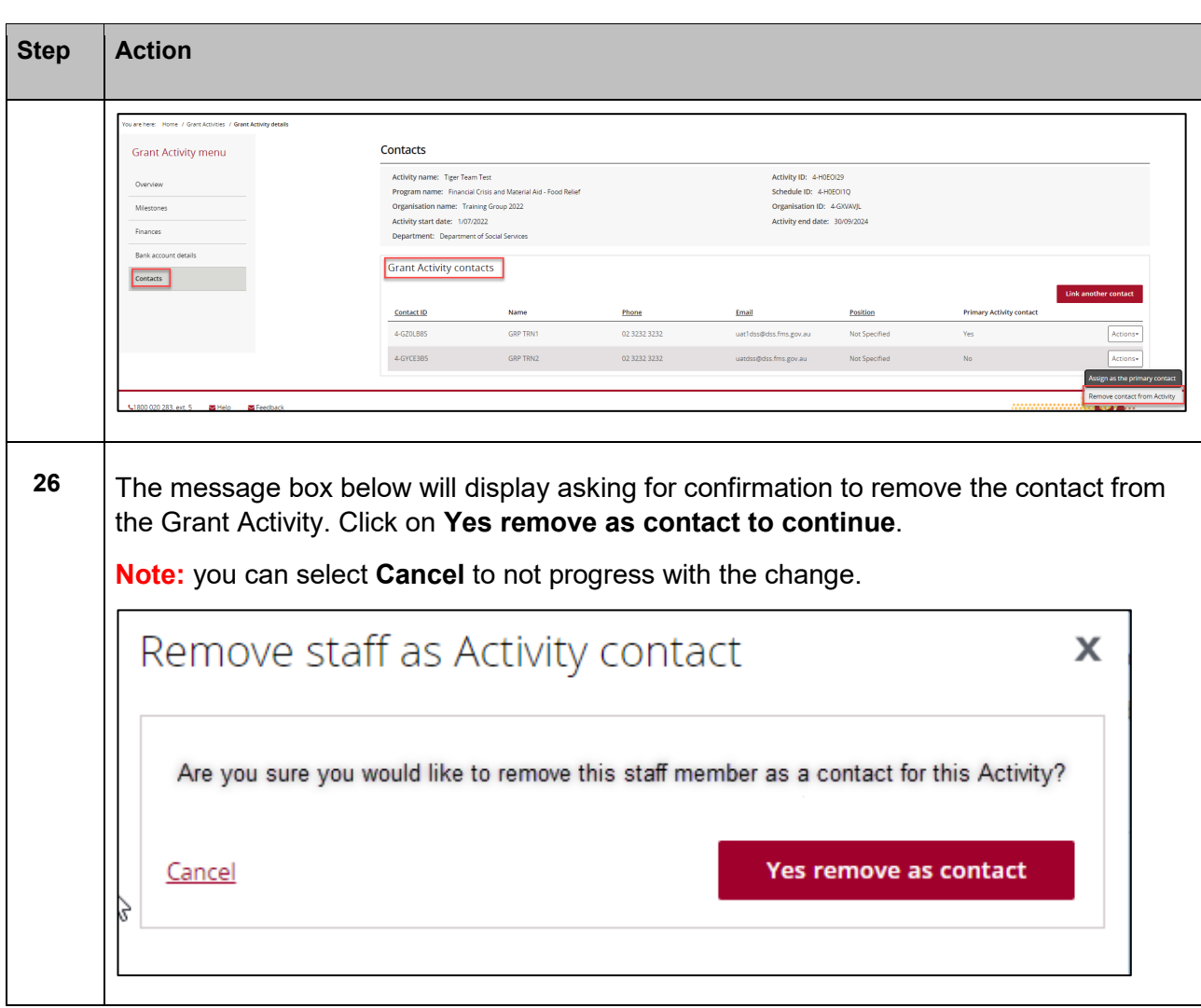

÷

ŦŦ

۰ ٠

> ÷ ÷ ÷

٠ ÷ ٠ ٠ ۰ ٠ ٠

计字母

٠

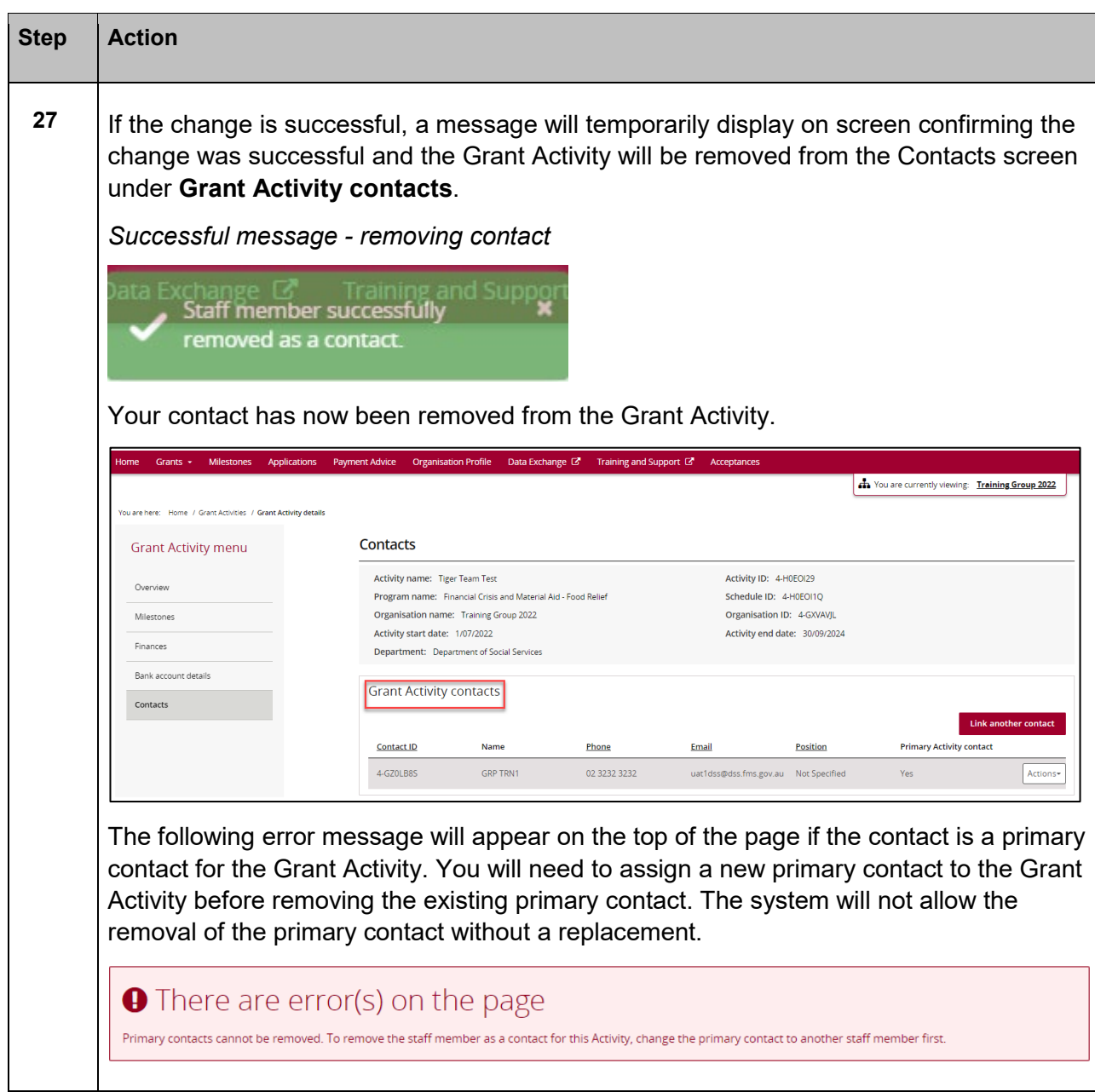

## Need Help?

For further assistance, contact the Grant Recipient Portal Helpdesk:

**Email**: [GRP.Helpdesk@communitygrants.gov.au](mailto:GRP.Helpdesk@communitygrants.gov.au)

**Phone**: 1800 020 283 (Option 5)

**Operating Hours:** Monday to Friday 9:00am – 5:00pm (AEST/AEDT)